## **Require Receipt Entry**

Last Modified on 05/15/2024 3:14 pm CDT

Sponsors have the ability to require receipt entry for one, multiple, or all of their sites. In order to set this up you will need to follow the steps below.

## **Update Receipt Policy**

The first step it to ensure the policy is set the way you want it.

- 1. From the menu to the left, click Administration.
- 2. Select Manage Policies. The policies screen loads.
- 3. Click on the to expand Section **T. Receipts** and **5. Require centers to enter receipts in order to**
	- **submit claim.**

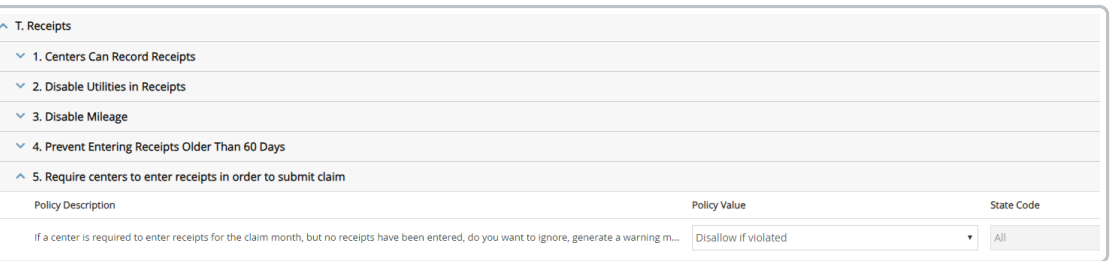

- 4. Choose the **Policy Value** that works best for your organization:
	- a. **Ignore if violated:** If receipts are not entered for a site that requires receipt entry, nothing will happen and no errors will show.
	- b. **Warn if violated:** If receipts are not entered for a site that requires receipt entry, a warning will appear on the office error report, but no meals will be disallowed.
	- c. **Disallow if violated:** If receipts are not entered for a site that requires receipt entry, a disallow error will appear on the office error report and the claim will be zeroed out. The claim can be sent back to the center to enter receipts, or sponsor can enter receipts on their behalf. Once receipts are entered, the claim can be reprocessed and the error will clear.

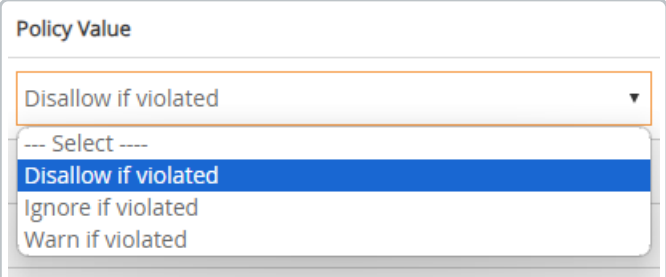

5. Scroll back to the top of the page, click **Save**.

## **Update Center Setting**

This step will need to be repeated for each site receipts are required for:

- 1. From the menu to the left, click **Center Management**.
- 2. Select **Manage Center Information.**
- 3. Select the center in the dropdown box located in the top right corner of the screen. The **Center Information** screen loads.

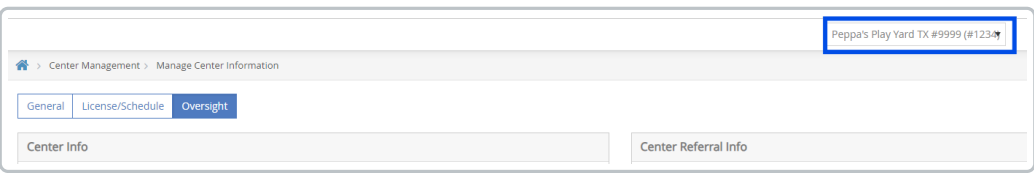

4. Choose the **Oversight** tab.

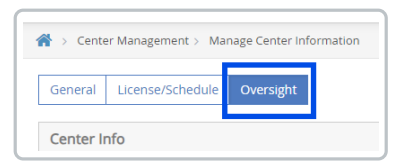

5. In the section names **Other Info**, toggle **Require centers to enter receipts in order to submit claim** to **Yes.**

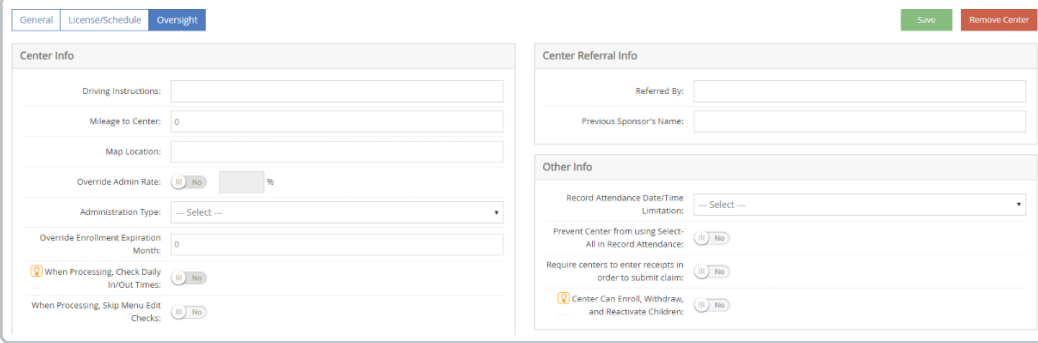

6. Click **Save.**